## [Sep.-2016-NewInstant Download Braindump2go 70-413 PDF Questions & Answers 235q[NQ43-NQ48

2016/09 New Microsoft <u>70-413</u>: Designing and Implementing a Server Infrastructure Exam Questions Released Today!Free Instant Download 70-413 Exam Dumps (PDF & VCE) 235Q&As from Braindump2go.com Today! <u>100% Real Exam Questions! 100%</u> Exam Pass Guaranteed!1.|2016/09 70-413 Exam Dumps (PDF & VCE) 235Q&As Download:

http://www.braindump2go.com/70-413.html 2./2016/09 70-413 Exam Questions & Answers:

NTNVWDA&usp=sharing QUESTION 43Hotspot QuestionYou need to recommend a solution for communicating to Windows

Azure services. What should you recommend? To answer, select the appropriate options in the answer area. Answer Area

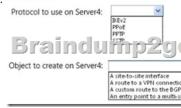

| Answer: | Answer Area                  |                                                                                                    |  |
|---------|------------------------------|----------------------------------------------------------------------------------------------------|--|
|         | Protocol to use on Server4:  | VEV2<br>PPoE                                                                                                    |  |
|         | Braindu                      | mp2go.com                                                                                                    |  |
|         | Object to create on Server4: | V                                                                                                    |  |
|         |                              | A site-to-site interface<br>A route to a VPN connection<br>A custom route to the BCP routing table<br>An entry point to a multi-site deployment |  |

Ansv

QUESTION 44Hotspot QuestionOn Server2, you create a Run As Account named Account1. Account1 is associated to an Active Directory account named VMMIPAM. You need to implement an IPAM solution. What should you do? To answer, select the appropriate configuration for each server in the answer area. Answer Area

|      |                                                                                                    | Server3: | Create a service.<br>Create a user role.<br>Add a network service.<br>Create a logical network.<br>And visite of the service of the service of the service of the service.<br>Add Visite OPAM to IPAM Administrators.<br>Add Visite OPAM to IPAM MSN Administrators.<br>Add Visite OPAM to IPAM MSN Administrators.<br>Add Visite OPAM to IPAM MSN Administrators.<br>Add Visite OPAM to IPAM Administrators and Resolve Management Users.<br>Add Visite OPAM ASI Administrators and Heteroot. Comparation Op- |
|------|----------------------------------------------------------------------------------------------------|----------|----------------------------------------------------------------------------------------------------|
| ver: | Answer Area                                                                                                    |          |                                                                                                    |
|      | Server2:<br>Create a service.<br>Create a user role.<br>Create a logical network.<br>Create a logical network.<br>Create a logical network.<br>Brannet for the remove.<br>Create a logical network.<br>Create a logical network. |          |                                                                                                    |
|      | Server3: Add VMMEPAM to PAM Administrators.<br>Add VMMEPAM to PAM Administrators.<br>Add VMMEPAM to PAM MSM Administrators.<br>Add VMMEPAM to PAM ASM Administrators and Remode Administrators<br>Add VMMEPAM to PAM PAWAI Administrators and Remode Administrators of Administrators and Remode Administrators and Remode A                                                                                                    |          |                                                                                                    |

QUESTION 45Your company has a main office. The main office is located in a building that has 10 floors. A datacenter on the ground floor contains a Windows Server 2012 failover cluster. The failover cluster contains a DHCP server resource named DHCP1. All client computers receive their IP addresses from DHCP1. All client computers are part of the 131.107.0.0/16 IPv4 subnet. You plan to implement changes to the network subnets to include a separate subnet for each floor of the office building. The subnets will connect by using routers. You need to recommend changes to the DHCP infrastructure to ensure that all of the client computers can receive their IP configuration by using DHCP. What should you recommend? More than one answer choice may achieve the goal. Select the BEST answer. A. Install a remote access server on each floor. Configure a DHCP relay agent on each new DHCP server. Create a scope for each subnet on DHCP1.B. Install a DHCP server on each floor. Create a scope for the local subnet on

each new DHCP server.Enable DHCP Failover on each new DHCP server.C. Configure each router to forward requests for IP addresses to DHCP1. Create a scope for each subnet on DHCP1.D. Configure each router to forward requests for IP addresses to DHCP1. Create a scope for the 10.0.0.0/16 subnet on DHCP1. Answer: CExplanation:

http://technet.microsoft.com/en-us/library/cc771390.aspxExcerpt: In TCP/IP networking, routers are used to interconnect hardware and software used on different physical network segments called subnets and forward IP packets between each of the subnets. To support and use DHCP service across multiple subnets, routers connecting each subnet should comply with DHCP/ BOOTP relay agent capabilities described in RFC 1542.QUESTION 46You deploy an Active Directory domain named contoso.com to the network. The domain is configured as an Active Directory-integrated zone. All domain controllers run Windows Server 2012 and are DNS servers. You plan to deploy a child domain named operations.comtoso.com. You need to recommend changes to the DNS infrastructure to ensure that users in the operations department can access the servers in the contoso.com domain.What should you include in the recommendation? A. A zone delegation for \_msdcs.contoso.comB. Changes to the replication scope of contoso.comC. Changes to the replication scope of \_msdcs.contoso.comD. Changes to the replication scope of operations.comtoso.com Answer: B Answer: BExplanation: http://support.microsoft.com/kb/255248Manually Create a Delegation for the Child Domain on the Parent (Root) DNS Server1. Right-click the root zone, click New Delegation, and then click Next.2. Type the domain name for the child domain, and then click Next.3. Add the child DNS server to host the new zone, and then click Next. NOTE: A domain controller that is a DNS server should have a static Transport Control Protocol/Internet Protocol (TCP/IP) address. Verify that this step is performed before you install DNS on the child domain controller. If no DNS TCP/IP address exists, DNS is installed as a root server. If you see that a "." folder is created after you install DNS, you must remove the root configuration. For additional information about how to do this, click the article number below to view the article in the Microsoft Knowledge Base: 229840 DNS Server's Root Hints and Forwarder Pages Are Unavailable4. On the child domain DNS server, right-click My Network Places, and then click Properties.5. Right-click the appropriate local connection, and then click Properties.6. Under Components checked are used by this connection, click Internet Protocol (TCP/IP), and then click Properties.7. Click Use the following DNS server addresses:, and then type the TCP/IP address of the parent (root) DNS server.QUESTION 47Your network contains an Active Directory domain named contoso.com. The domain contains an IP Address Management (IPAM) server. You plan to delegate the administration of IPAM as shown in the following table.

| Department name | Requirement                           |  |
|-----------------|---------------------------------------|--|
| 0 = 11          | View IP addre is tracking information |  |
| Dept21CIIIICIC  | TVIEW IF adures aces                  |  |
| Dept3           | Create an IP address block            |  |

You need to recommend which IPAM security group must be used for each department. The solution must minimize the number of permissions assigned to each group. What should you recommend? To answer, drag the appropriate group to the correct department in the answer area. Each group may be used once, more than once, or not at all. Additionally, you may need to drag the split bar between panes or scroll to view content. Groups Answer Area

| Groups                  | Answer Ar | ea               |
|-------------------------|-----------|------------------|
| IPAM ASM Administrators |           | croup<br>CIO_GOM |
| IPAM MSM Administrators | Dept3     | Group            |
| IPAM Users              |           |                  |

| Answer: | Groups                  | Answer Area                                                                  |  |
|---------|-------------------------|------------------------------------------------------------------------------|--|
|         | IPAM ASM Administrators | Dept1 IPAM IP Audit Administrators LS IOL COIN Dept3 IPAM ASM Administrators |  |

QUESTION 48Your network contains an internal network and a perimeter network. The internal network contains an Active Directory forest named contoso.com. The forest contains a Microsoft Exchange Server 2010 organization. All of the domain controllers in contoso.com run Windows Server 2012. The perimeter network contains an Active Directory forest named litware.com. You deploy Microsoft Forefront Unified Access Gateway (UAG) to litware.com. All of the domain controllers in litware.com run Windows Server 2012.Some users connect from outside the network to use Outlook Web App. You need to ensure that external users can authenticate by using client certificates.What should you do? More than one answer choice may achieve the goal. Select the BEST answer. A. Enable Kerberos constrained delegation in litware.com.B. To the perimeter network, add an Exchange server that has the Client Access server role installed.C. Enable Kerberos delegation in litware.com.D. Deploy UAG to

contoso.com. Answer: A !!!RECOMMEND!!! 1.|2016/09 70-413 Exam Dumps (PDF & VCE) 235Q&As Download: http://www.braindump2go.com/70-413.html 2.|2016/09 70-413 Exam Questions & Answers: https://drive.google.com/folderview?id=0B75b5xYLjSSNfmRlcjJVNXhubGM0azYyRlM4Y3RjQzVtODJHQkZ4WjFTRXIwN0lQ NTNVWDA&usp=sharing